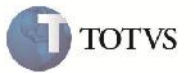

### **Seleção da Tarifa no Cálculo de Frete por Frete Viagem**

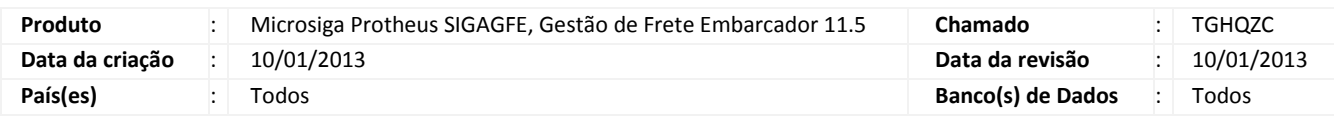

## Importante

Melhoria para que quando se utilize o frete viagem por 'Maior tarifa' e 'Um cálculo por entrega' não faça parte da seleção de maior tarifa as tarifas que pertençam a cálculos que não sejam do transportador do Romaneio.

#### **Procedimento para Implementação**

O sistema é atualizado logo após a aplicação do pacote de atualizações (Patch) deste chamado.

#### **Procedimento para Utilização**

1. Será necessário possuir um romaneio com os relacionamentos necessários para geração de um cálculo de frete. Sendo necessário também, na negociação que será selecionada para o primeiro trecho, possuir Frete Viagem por maior tarifa e um cálculo por entrega, e no mínimo um redespacho no documento de carga para poder verificar que não foi selecionado tarifas de transportadores diferentes do romaneio.

Na negociação que será selecionada para o redespacho deixar a tarifa com valores altos para ser maior que a do primeiro trecho.

- 2. No SIGAGFE acessar a rotina de Romaneios em Atualizações > Movimentação > Expedição/Recebim > Romaneios de Carga.
- 3. Selecionar o Romaneio criado e em ações relacionadas clicar em 'Calcular'.
- 4. Serão gerados 2 cálculo (assumindo a situação de 1 redespacho, e 1 documento de carga) , visualizar as duas situações e verificar que o cálculo do primeiro trecho não utilizou a tarifa do redespacho mesmo sendo maior.

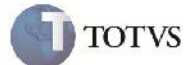

# **Informações Técnicas**

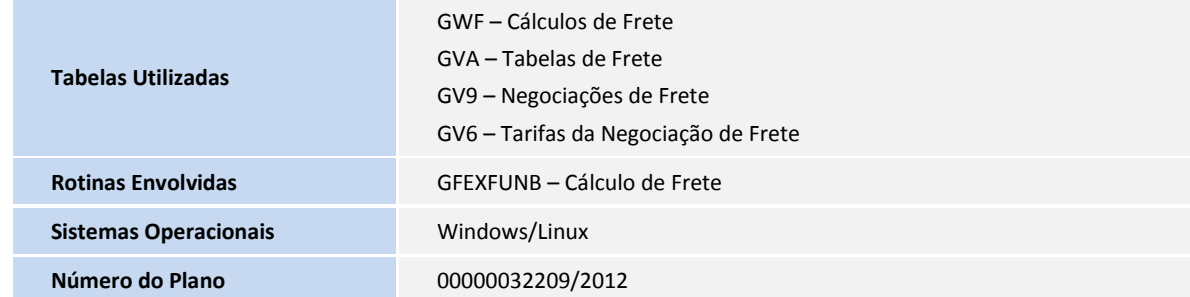